## Отбор сотрудников

Для того чтобы выбрать сотрудников подразделения, по которым необходимо формировать табели и индивидуальные графики, перейдите в окне Формировани е табелей и индивидуальных графиков по ссылке в блоке Отбор сотрудников.

В открывшемся окне отметьте нужных сотрудников и нажмите Записать и закрыть.

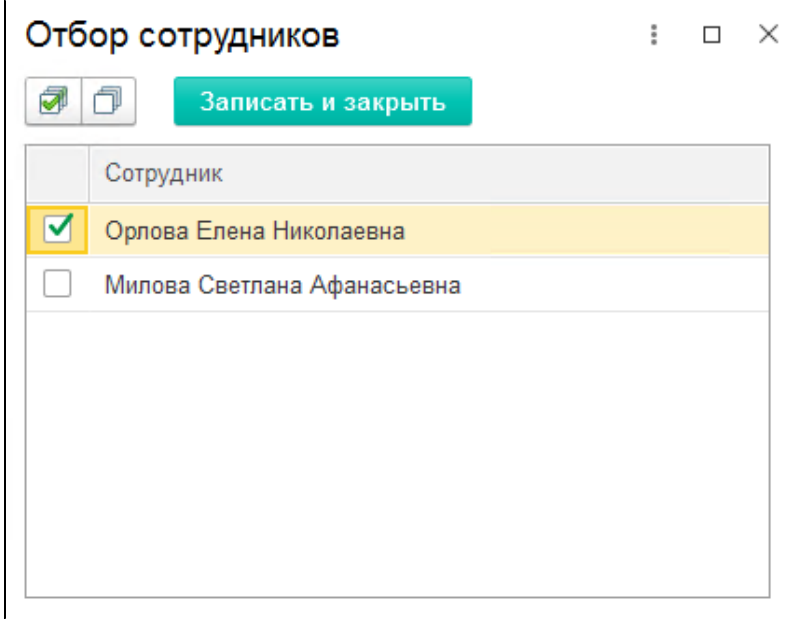